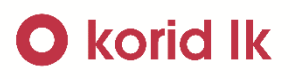

# $\overline{C}$  idol

## Návod na přiřazení identifikátoru vícedenních časových kupónů (Časovky a Síťovky) v e-shopu

Platnost v provozu od 1.9. 2023

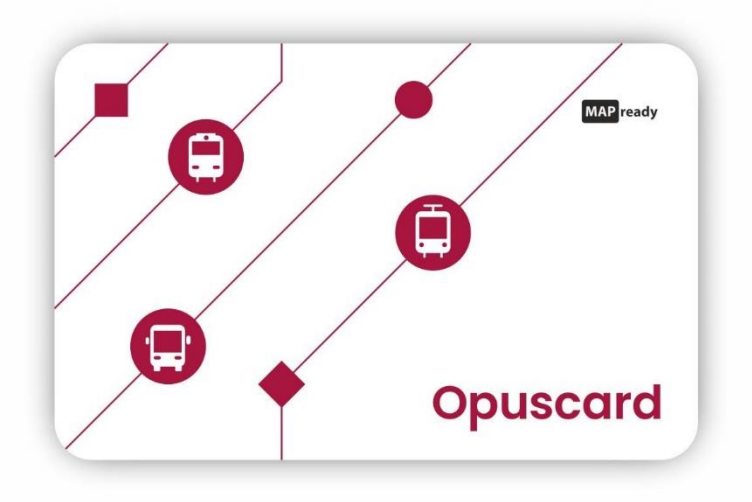

## **O** korid Ik

#### Obsah

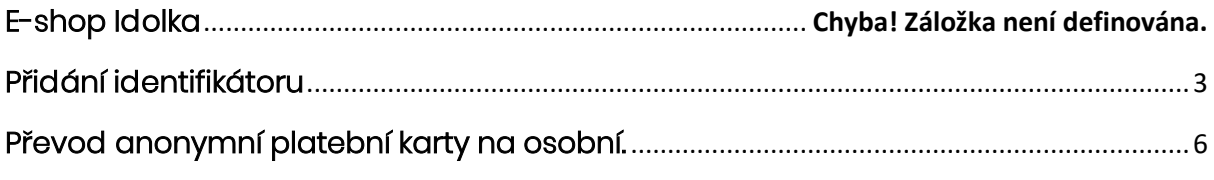

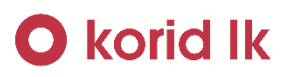

#### <span id="page-2-0"></span>Přidání identifikátoru

- Po prvním přihlášení lze přidat identifikátor již na úplném začátku tlačítkem "Přidat první identifikátor". Pokud se zvolí možnost "Pokračovat do e-shopu", lze identifikátor přidat v následujících krocích pod tímto obrázkem.

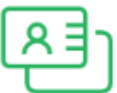

#### Zatím nemáte přiřazeny žádné identifikátory

Identifikátorem se prokazujete při přepravní kontrole. Jako identifikátor můžete využít kartu Opuscard, bankovní kartu, In Kartu nebo mobilní aplikaci Idolka.

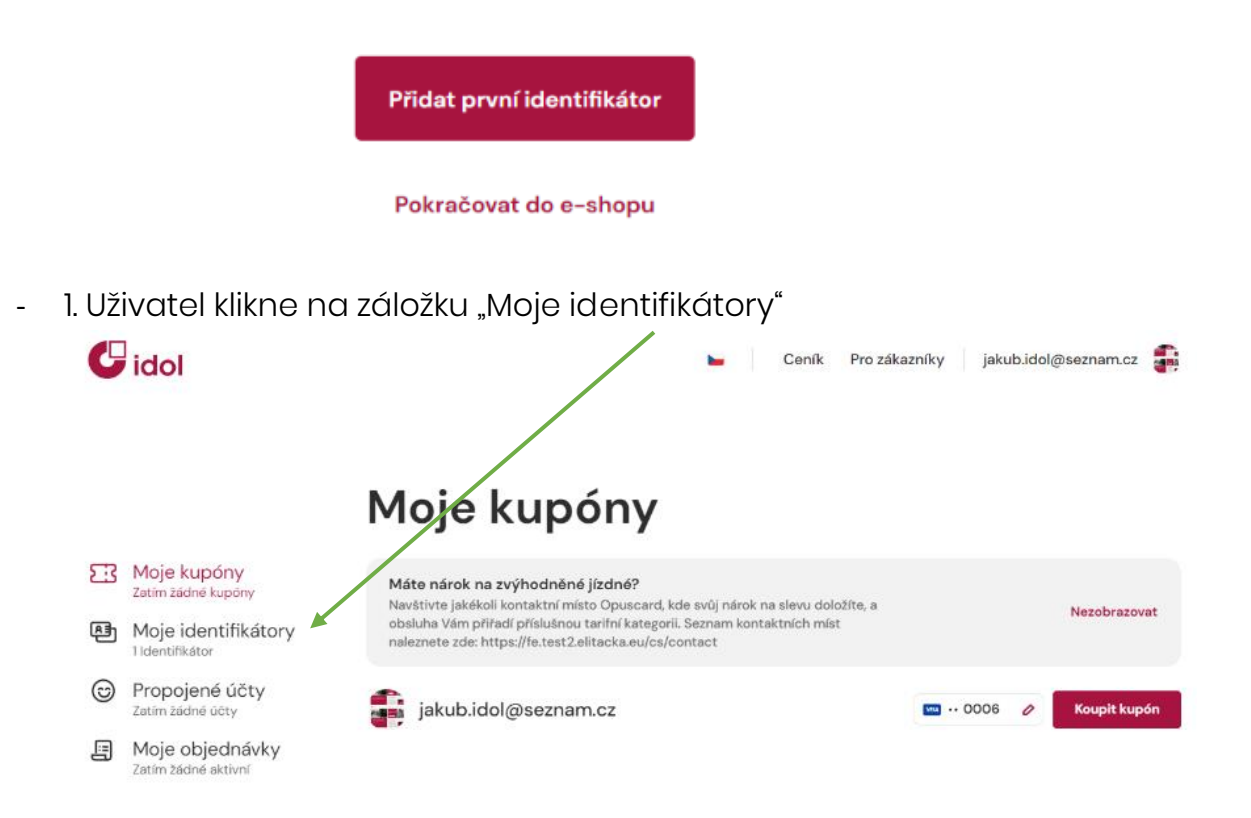

## **O** korid Ik

2. V pravé části klikne na tlačítko "Přidat identifikátor $(+)$ "

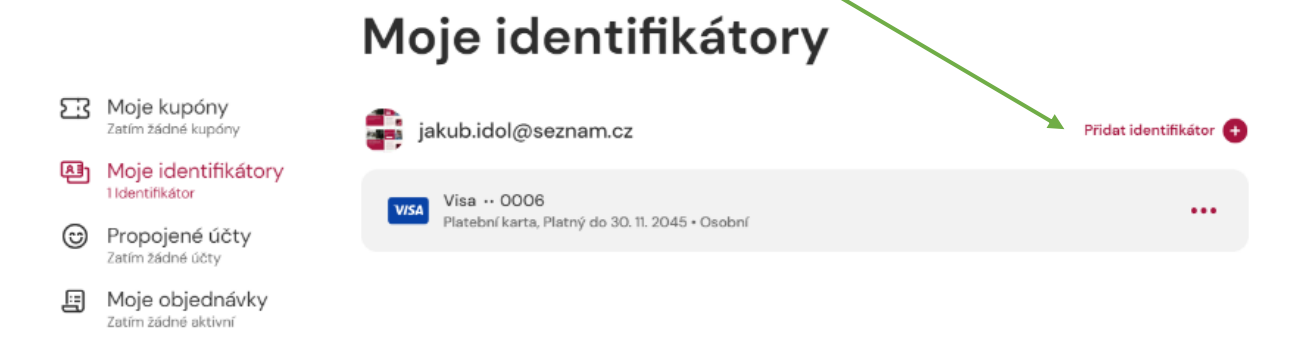

- 3. Po rozkliknutí se uživateli zobrazí nabídka identifikátorů, které si může přidat a zvolí ten, kterým aktuálně disponuje. Je třeba aby zákazník dbal na správné vyplnění expirace. Pokud kartu zadá správně a expiraci špatně, systém tuto chybu nerozliší a po nákupu kupónu se na správnou kartu nepřiřadí. Poté je nutno kartu se správnou expirací znovu přidat a kupón převést.

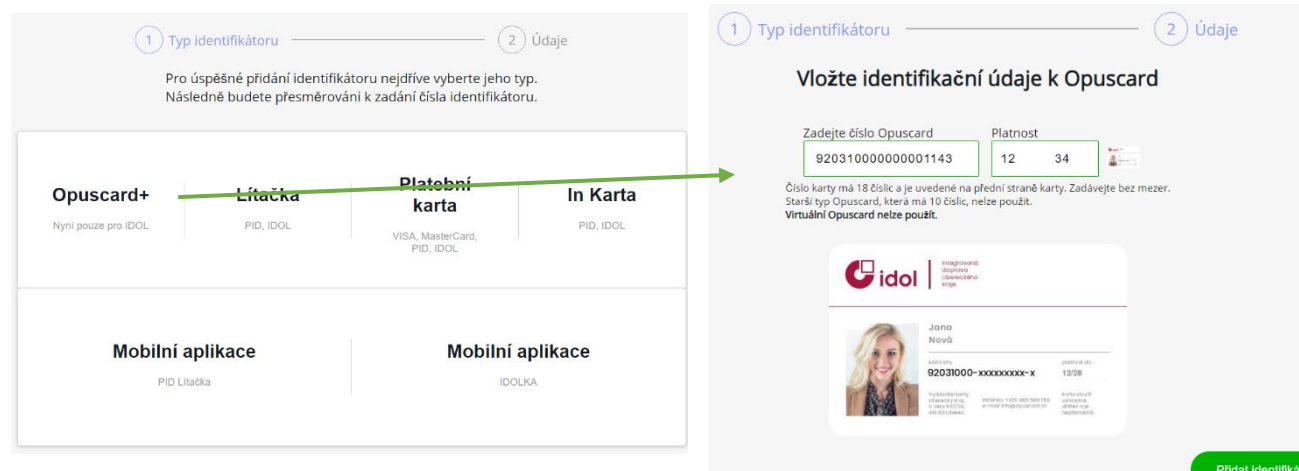

## **O** korid Ik

4. U úspěšného ověření identifikátoru se zobrazí zákazníkovi hláška.

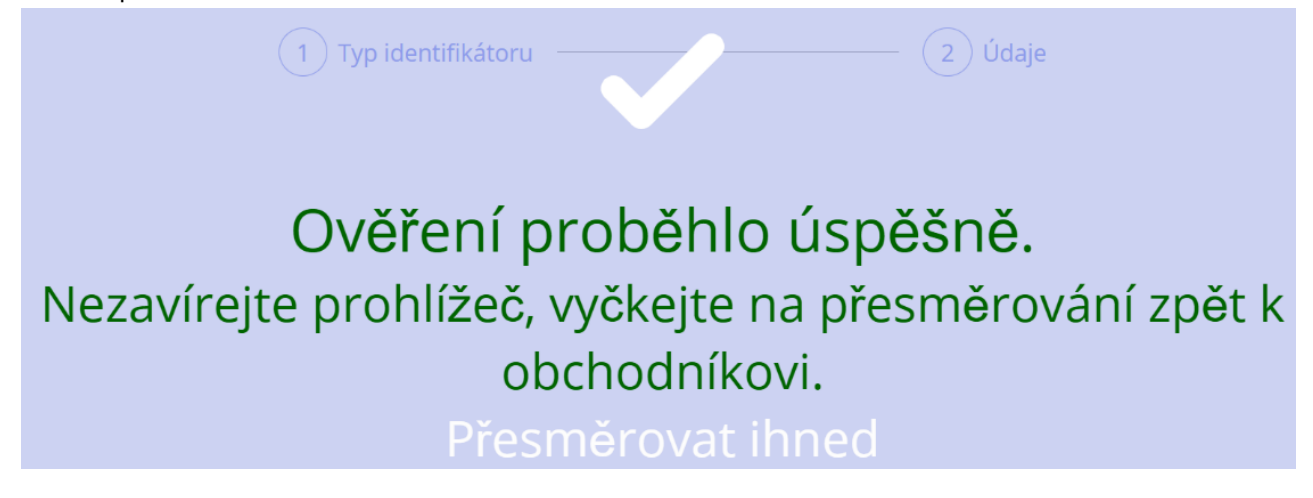

- 5. V případě, že identifikátor bylo ověřen, ale nebylo možné jej přiřadit, je uživateli zobrazena chyba s informací z jakého důvodu identifikátor přidán nebyl.
- 6. Pokud bylo vše úspěšné, uživatel svůj identifikátor najde v záložce "Moje identifikátory.

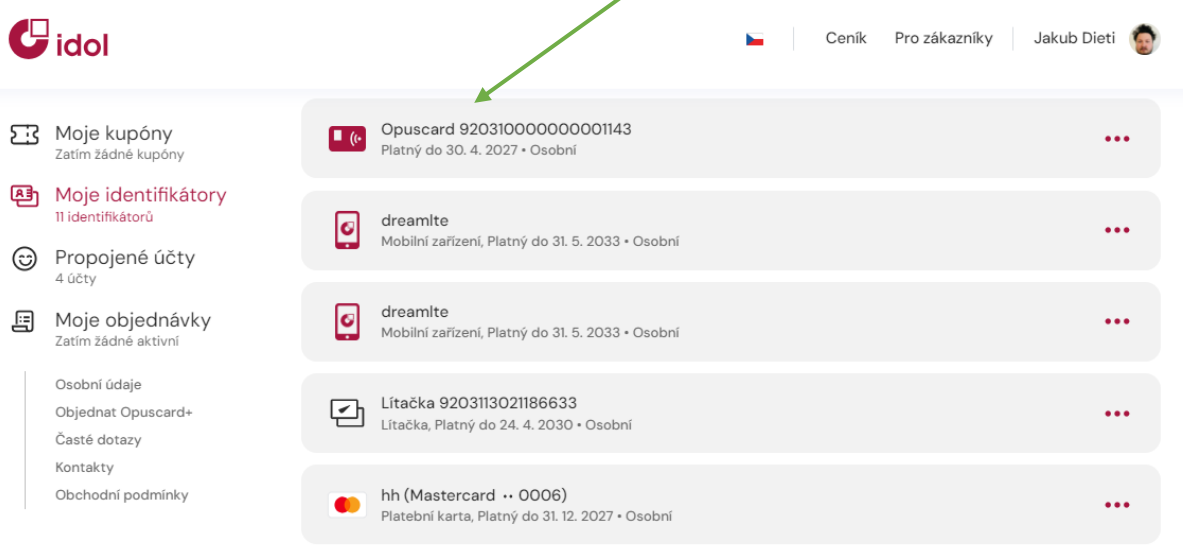

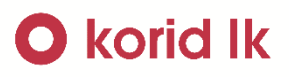

<span id="page-5-0"></span>Převod anonymní platební karty na osobní.

- 1. V případě přiřazení platební karty je pro její správnou funkčnost nutnost jí převést na "osobní". V opačném případě nebude sortiment IDOL kompletní.
- 2. Uživatel klikne na záložku "Moje identifikátory"  $\mathbf G$ idol Ceník Pro zákazníky jakub.idol@seznam.cz Moje kupóny ER Moje kupóny Máte nárok na zvýhodněné jízdné? Zatím zádné kupony Navštivte jakékoli kontaktní místo Opuscard, kde svůj nárok na slevu doložíte, a Nezobrazovat obsluha Vám přířadí příslušnou tarifní kategorii. Seznam kontaktních míst 图 Moje identifikátory naleznete zde: https://fe.test2.elitacka.eu/cs/contact 1 Identifikátor c Propojené účty jakub.idol@seznam.cz  $m...0008$ Koupit kupór Zatím zádné účty 图 Moje objednávky Zatím žádné aktivní
- 3. Vybere patřičnou platební kartu a stiskne tlačítko "..."

Visa · 0006 **VISA** Platební karta, Platný do 30. 4. 2024 · Anonymní @

4. Zde zvolí "Převést na osobní" a tímto kartu převede.

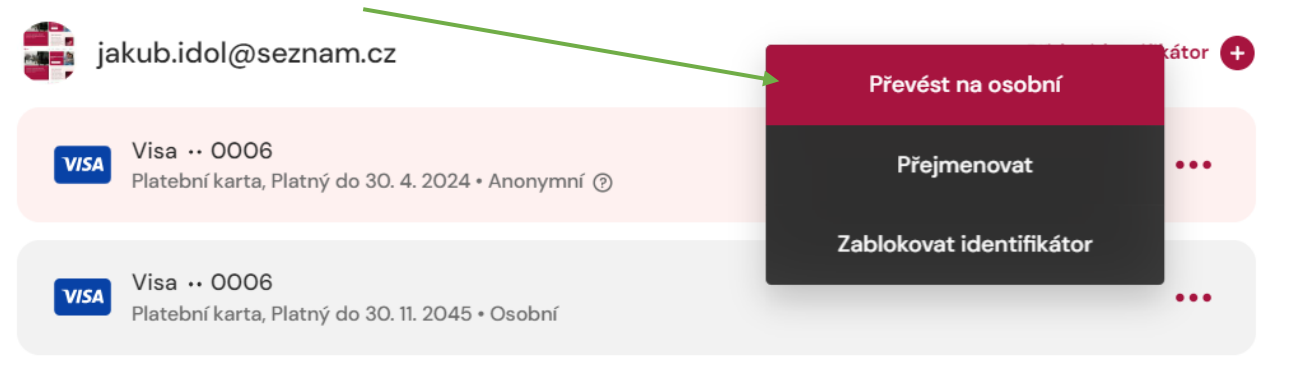

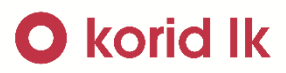

#### Přejete si tento identifikátor převést na osobní?

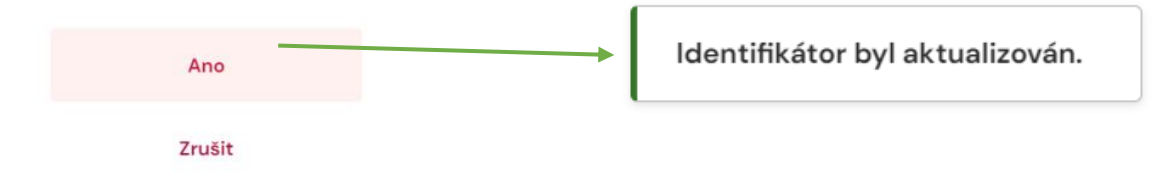

- 5. Následně je možno na danou platební kartu zakoupit kupón.